## **Marche à suivre PowerPoint Online**

## Police de caractère

## **Changement de la police de caractères**

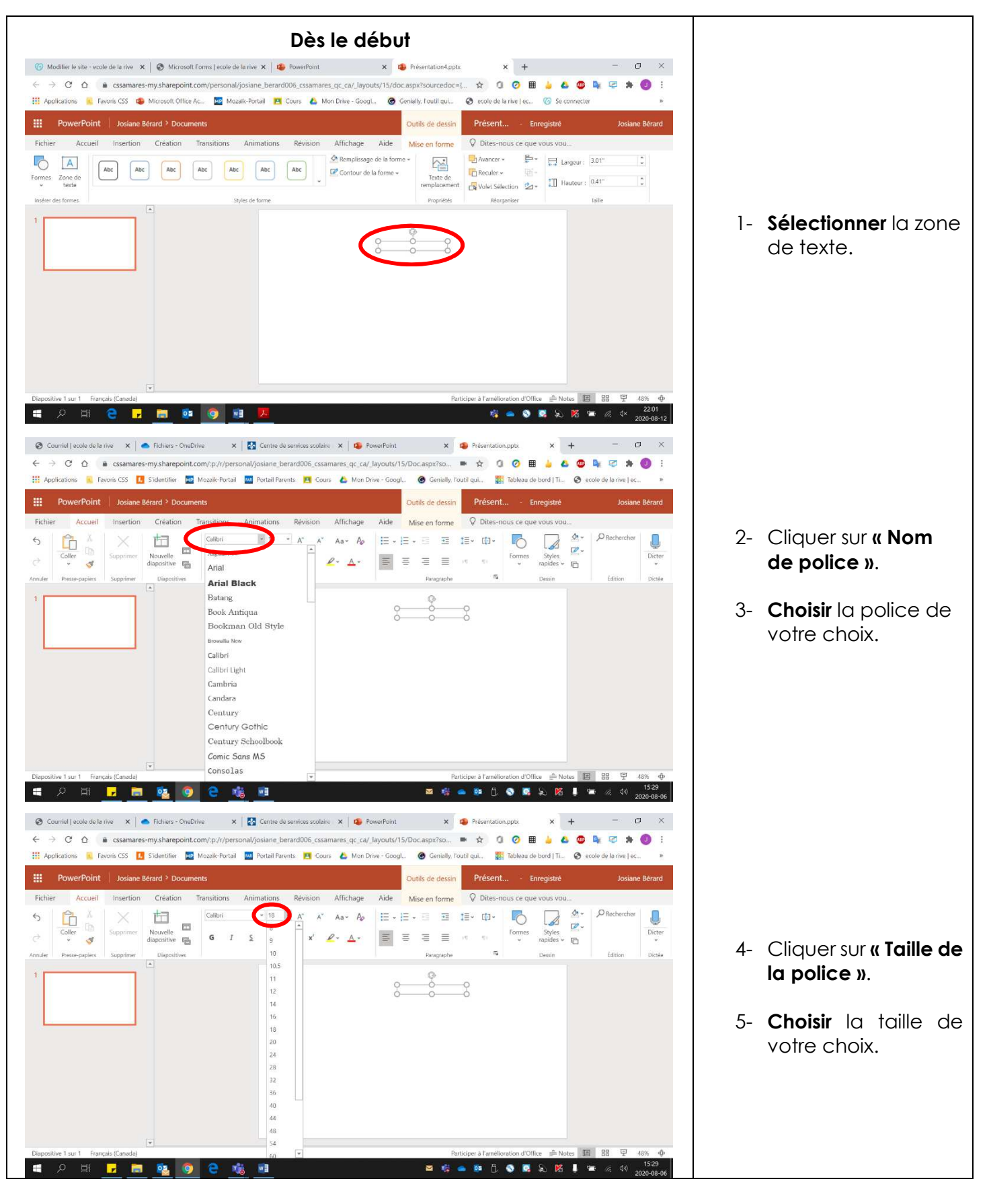

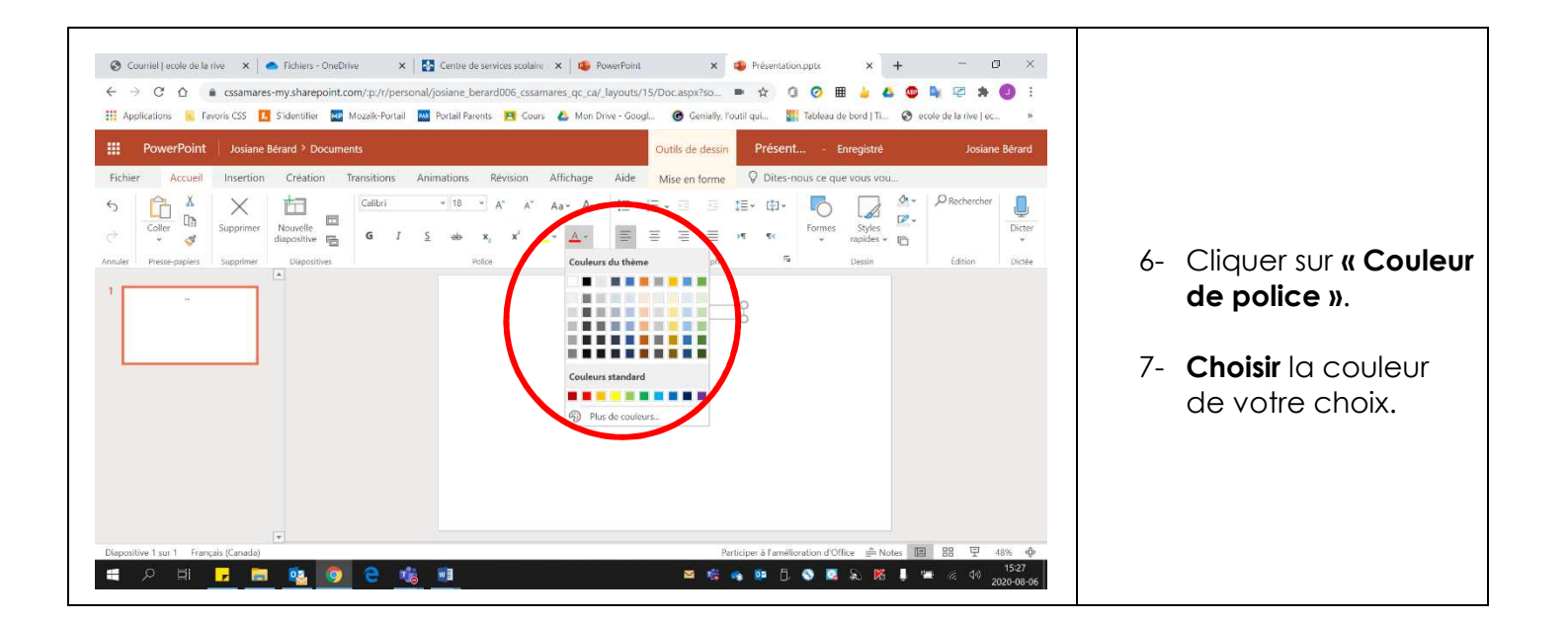

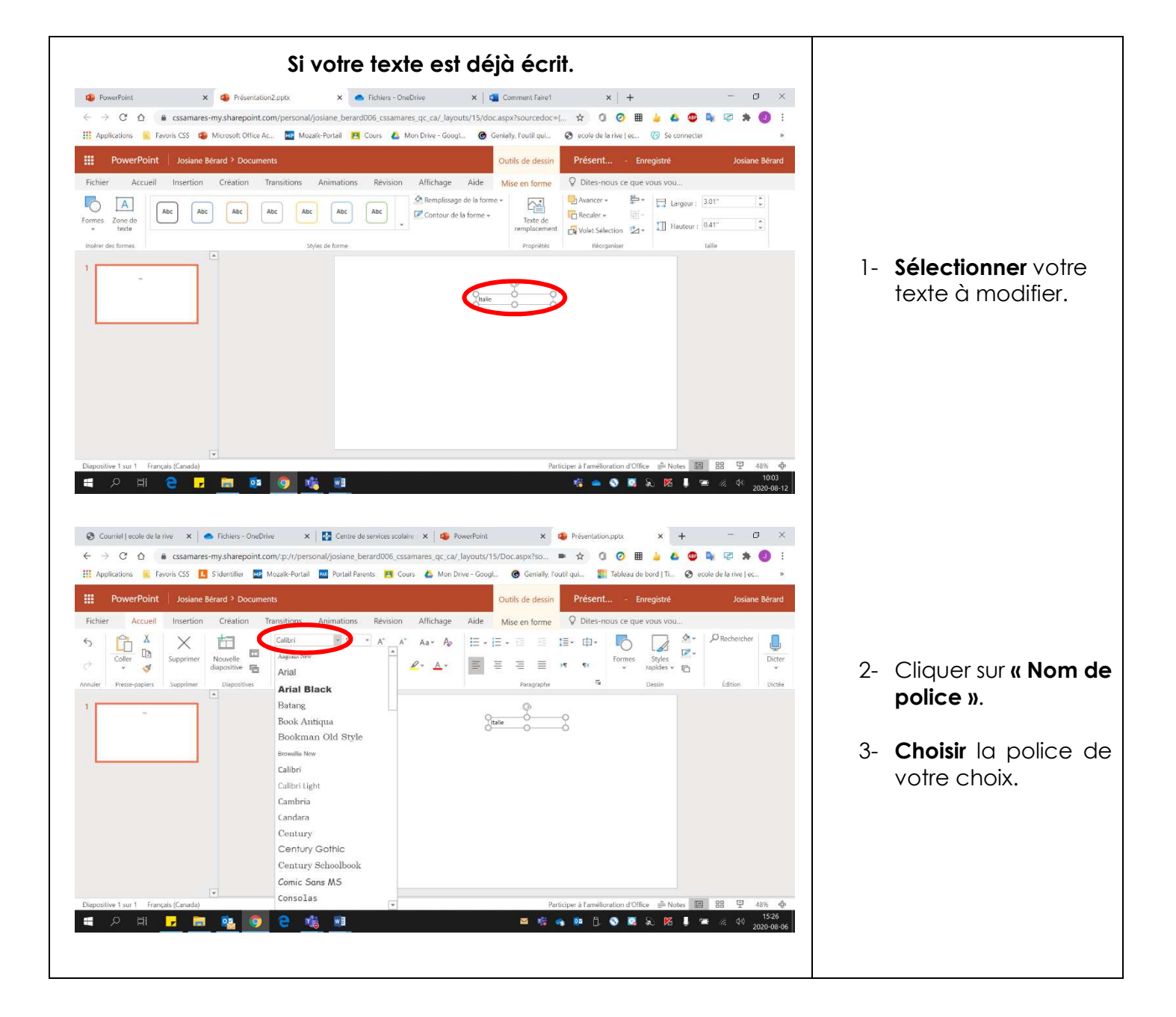

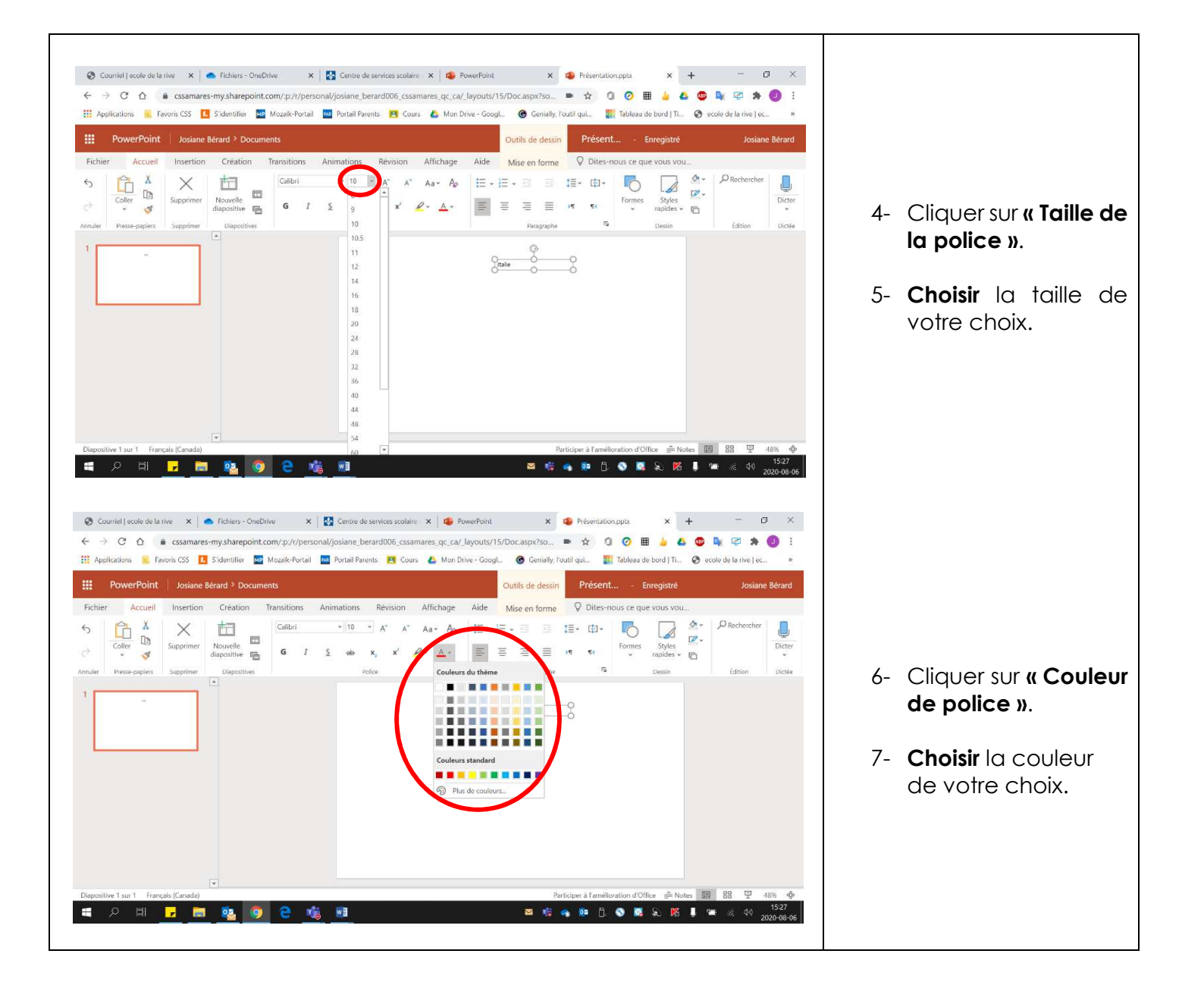

## **Gras, italique, souligné, surligné, indice et exposant**

- Courriel | ecole de la rive × | Fichiers OneDrive X | 2 Centre de services scolaire K | 2 PowerPoint X **D** Présentation.pptx  $\times$  +  $\Box$  $\times$ ← → C' △ ● cssamares-my.sharepoint.com/:p:/r/personal/josiane\_berard006\_cssamares\_qc\_ca/\_layouts/15/Doc.aspx?so... ■ ☆ ① ② 囲 ● △ ● ■  $\vdots$ 日身 **2020** Applications **1.** Favoris CSS **7.** S'identifier **M**D Mozaik-Portail **2.0** Portail Parents **P** Cours **A** Mon Drive Googl... **@** Genially, l'outil qui... | [2] Tableau de bord | Ti... @ ecole de la rive | ec...  $\gg$ 噩 PowerPoint Josiane Bérard > Documents Outils de dessin Présent... - Enregistré **Josiane Bérard** Mise en forme Q Dites-nous ce que vous vou... Accueil Insertion Création Transitions Animations Révision Affichage Fichier Aide  $4 \mathcal{P}$  Rechercher  $\chi$ Bookman Old Style ~ 72  $\sim$  A<sup> $\sim$ </sup> Ū,  $\leftrightarrow$ Ë 门  $\mathbb{A}^{\mathsf{v}}$  $Aa - A$ **E** · 日· 三  $\rightarrow \equiv$ 挂· 由·  $\overline{a}$ Ì  $\Box$  $\Box$  $\overline{\mathscr{Q}}$ . Coller Supprime Nouvelle Formes Styles Dicter  $Q - A$  $\equiv$  $\equiv$ ð G  $\equiv$  $\overline{I}$  $\overline{5}$  $\overline{ab}$  $\ll$ diapositive 唱 x, rapides  $\cdot$   $\Box$  $\overline{\mathbf{y}}$ Diapositives Police Paragraphe Dessin Édition Dictée Annuler Presse-papiers Supprimer  $\vert x \vert$  $\overline{\mathbb{Q}}$  $\overline{1}$ Italie Italie Français (Canada) Participer à l'amélioration d'Office ≙ Notes 国  $_{\rm BB}$ 모 Diapositive 1 sur 1 48%  $w \equiv$ Q 喘 **ESAGOGAK** H е П
	- 2. Pour obtenir :
		- Gras : Cliquer sur **« G »**.
		- Italique : Cliquer sur **«** *I* **»**.
		- Souligné : Cliquer sur **« S »**.
		- Surligné : Cliquer sur **« Couleur de surbrillance du texte »**.
		- Indice : Cliquer sur **« X2 »**.
		- Exposant : Cliquer sur **« X<sup>2</sup> »**.

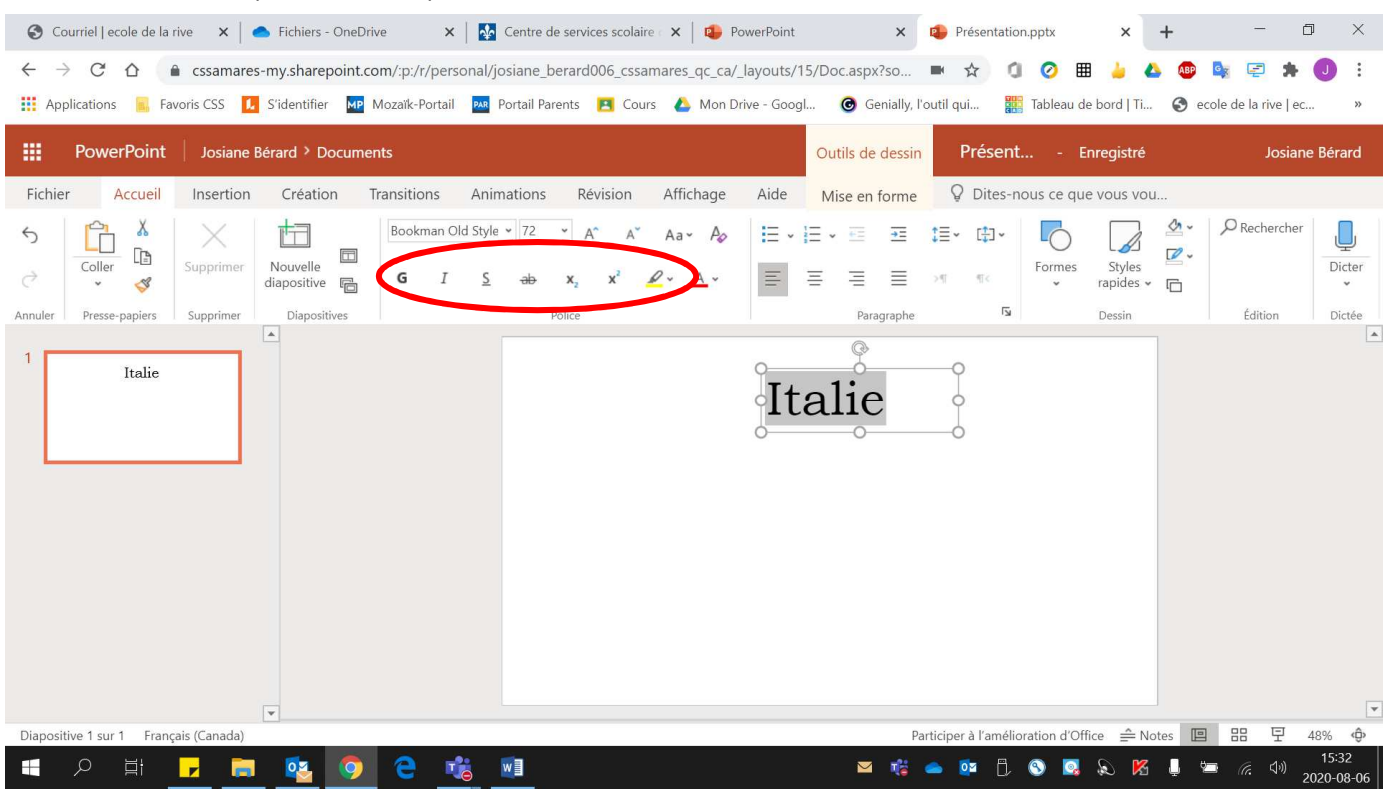

1. Sélectionner le texte à modifier.